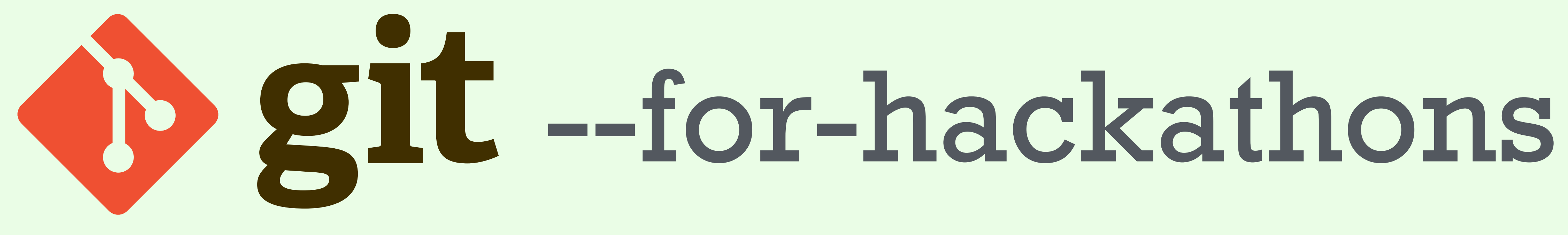

A Fast Introduction to Version Control

## Who's done this before?

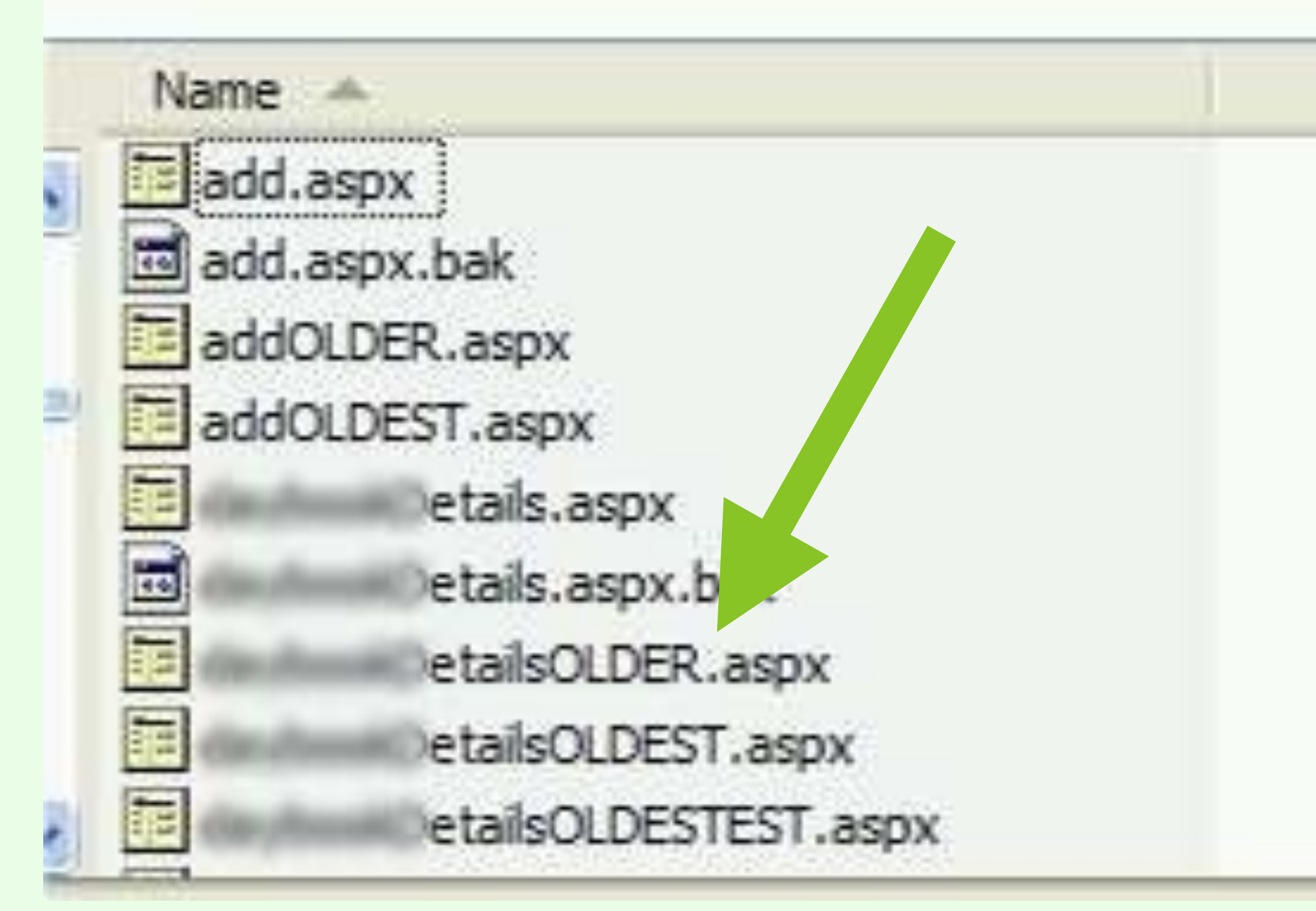

http://thedailywtf.com/Comments/The\_Best-est\_Version\_Control.aspx

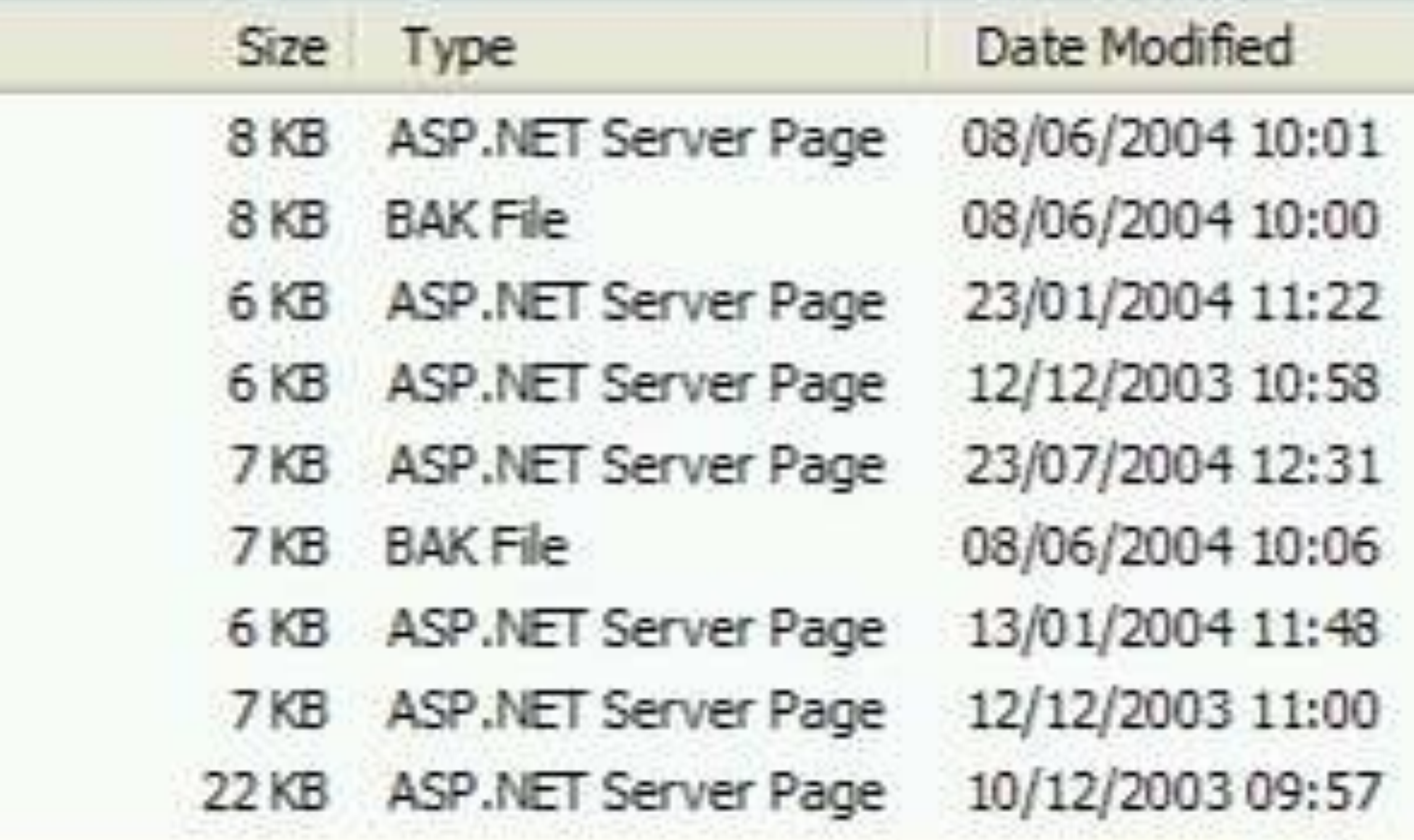

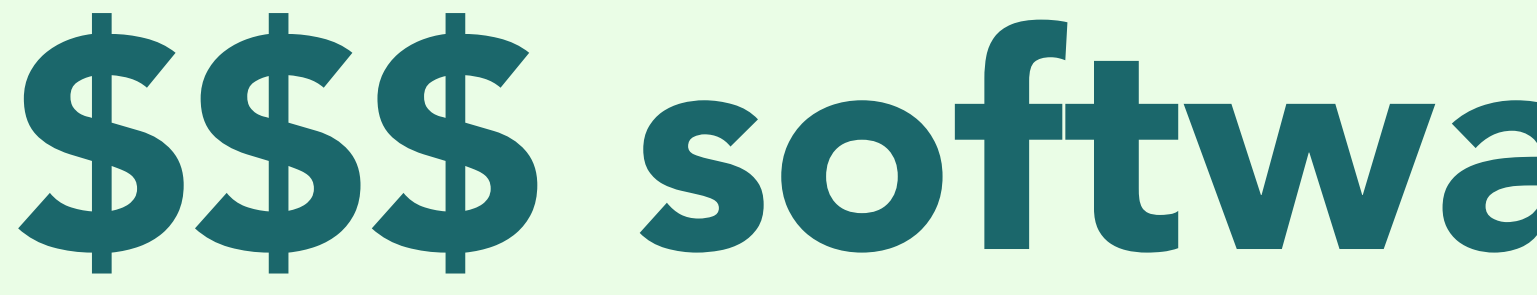

prt-pneumatic-cyl-9oz.prt.4 prt-pneumatic-cyl-9oz.prt.3 prt-pneumatic-cyl-9oz.prt.2 prt-pneumatic-cyl-9oz.prt.1

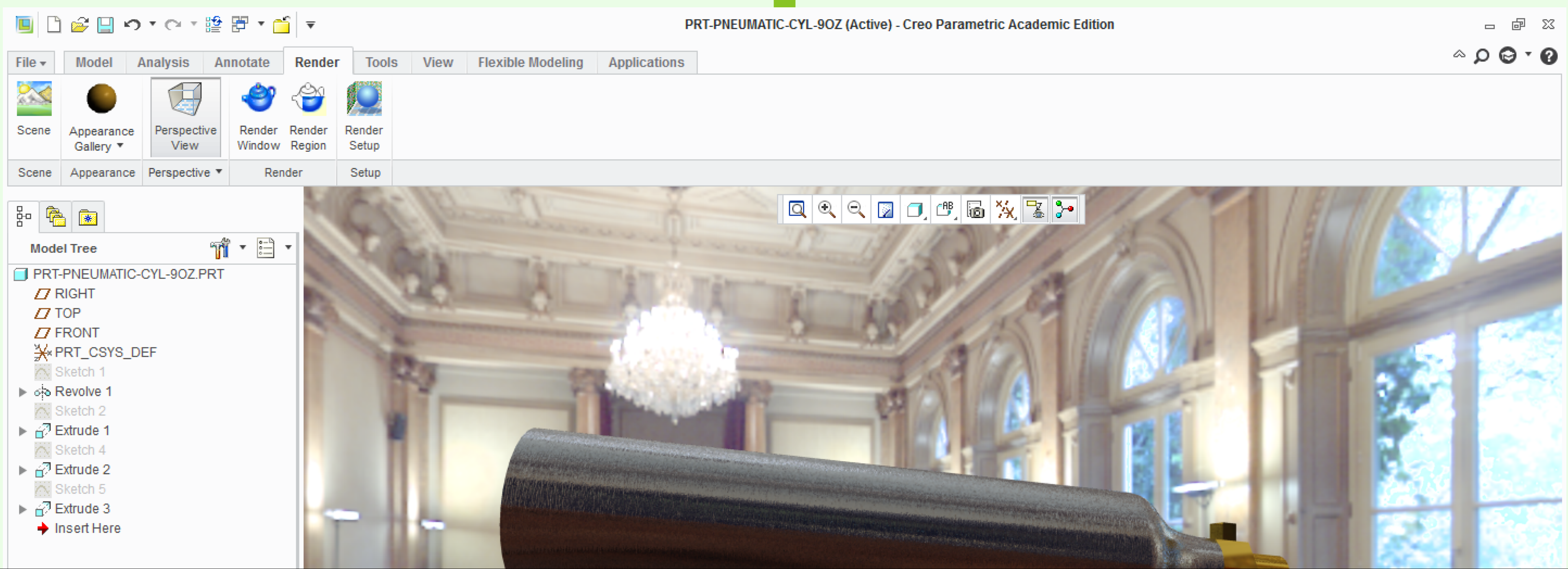

### \$\$\$ software does this!

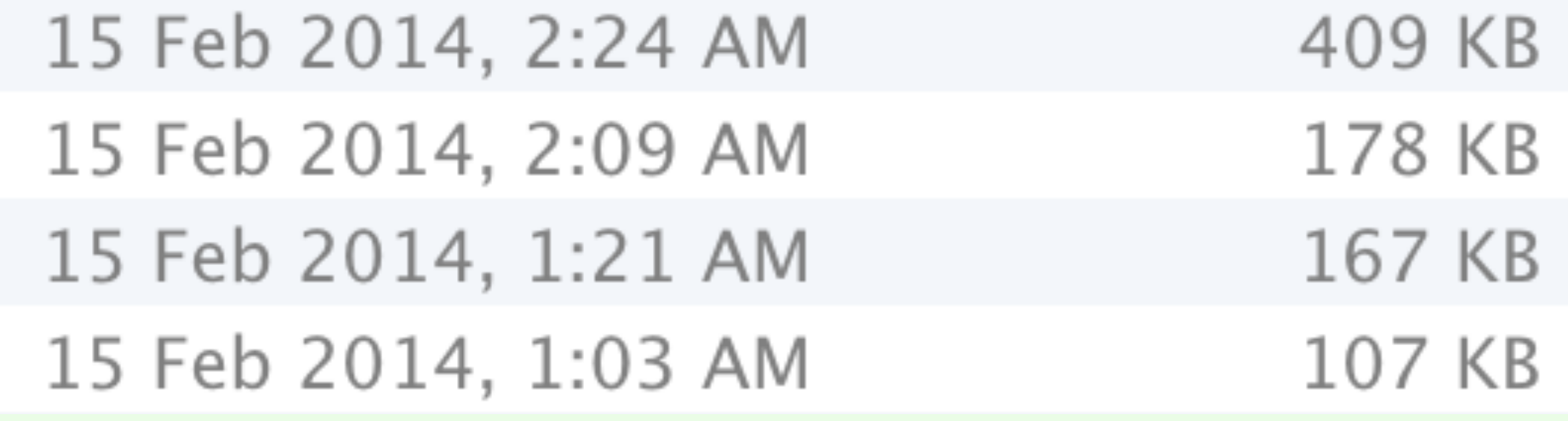

# When projects get huge

KMR-2014\_FINAL\_CHASSIS  $\begin{tabular}{|c|c|c|c|c|} \hline & KMR-2014\_FINAL\_CHASSIS_V_2 & \mbox{\color{blue} \blacktriangleright} \\ \hline & kmr-2014\_final\_chassis_V_3 & \mbox{\color{blue} \blacktriangleright} \end{tabular}$ kmr-2014\_final\_chassis\_v\_4

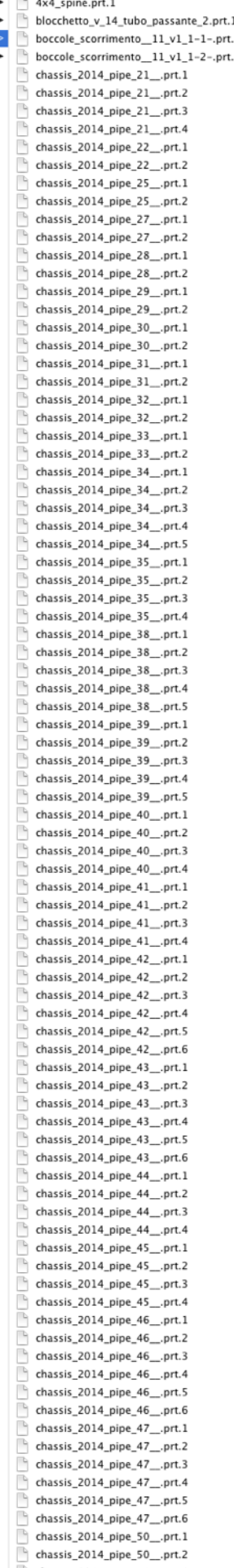

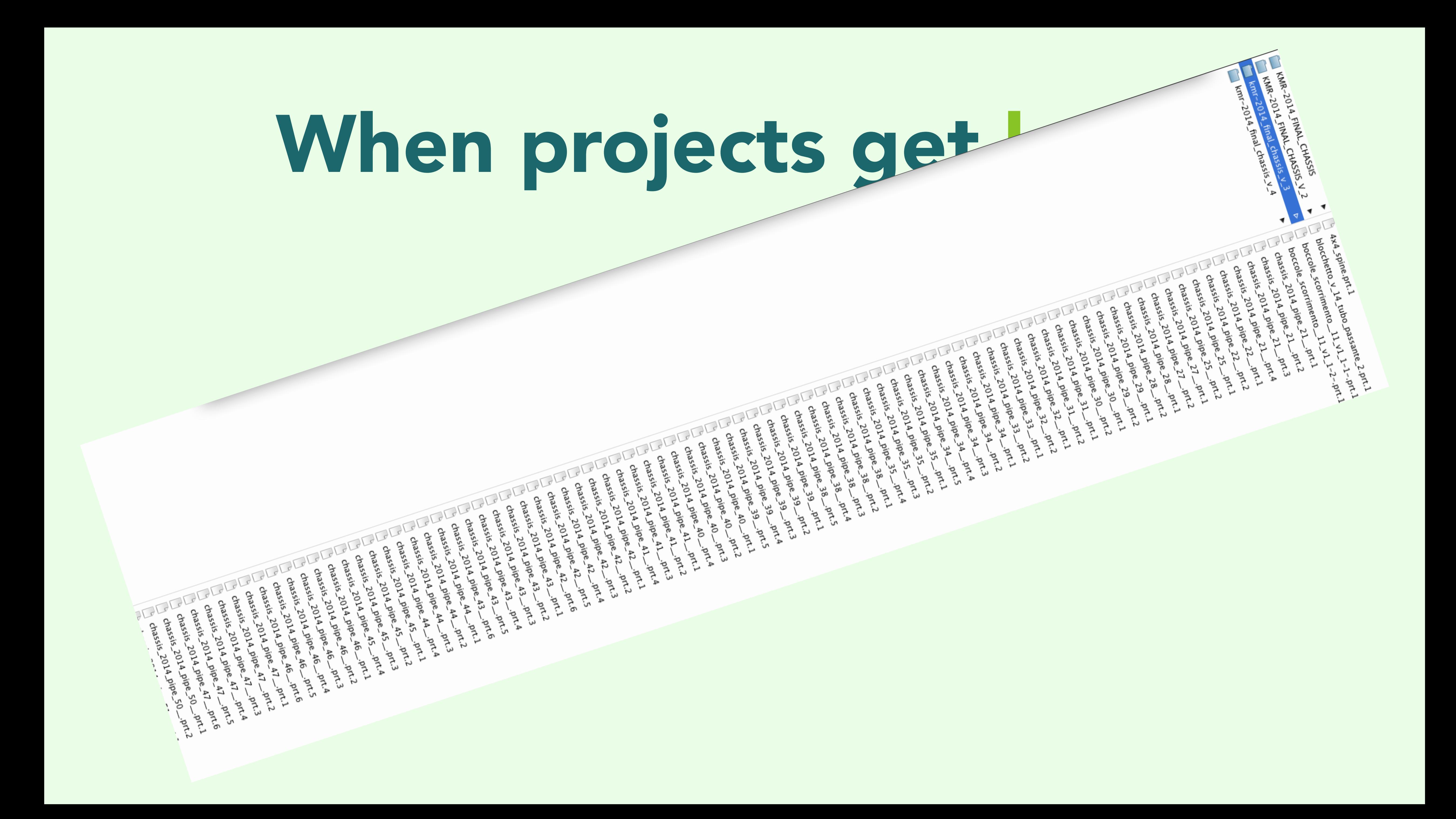

# Today, you're going to see a better way of doing things.

# Kevin Chen @kevinchen

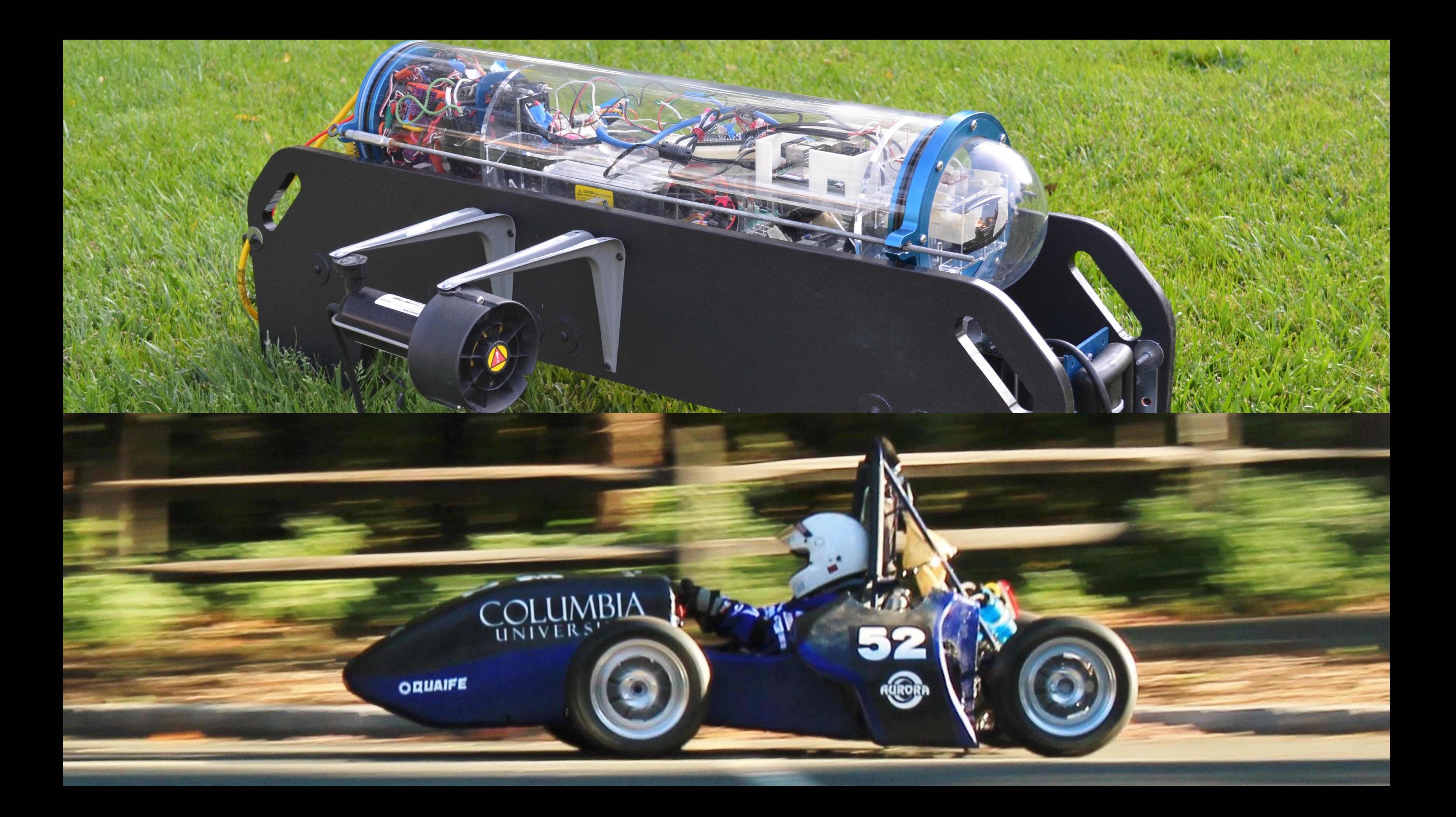

# Git organizes snapshots for you

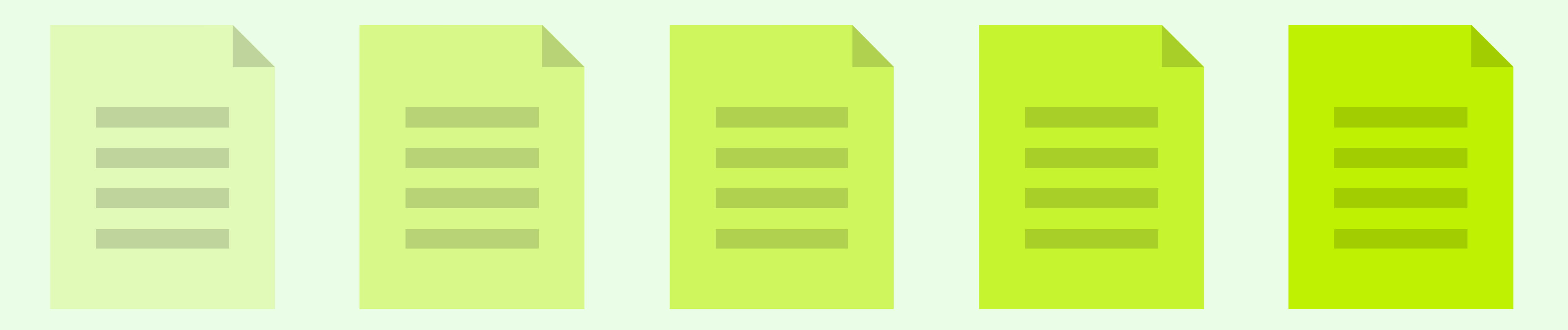

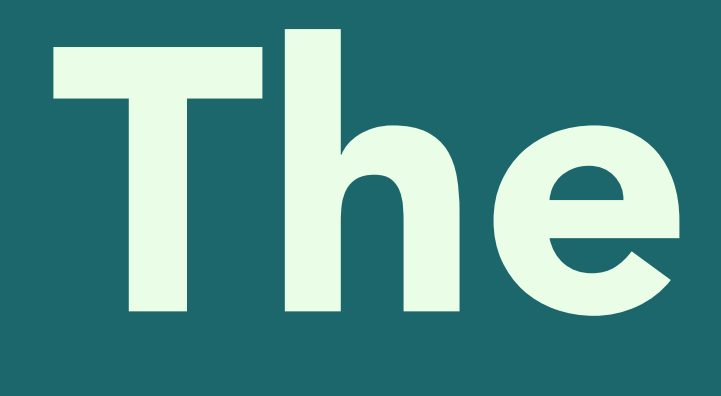

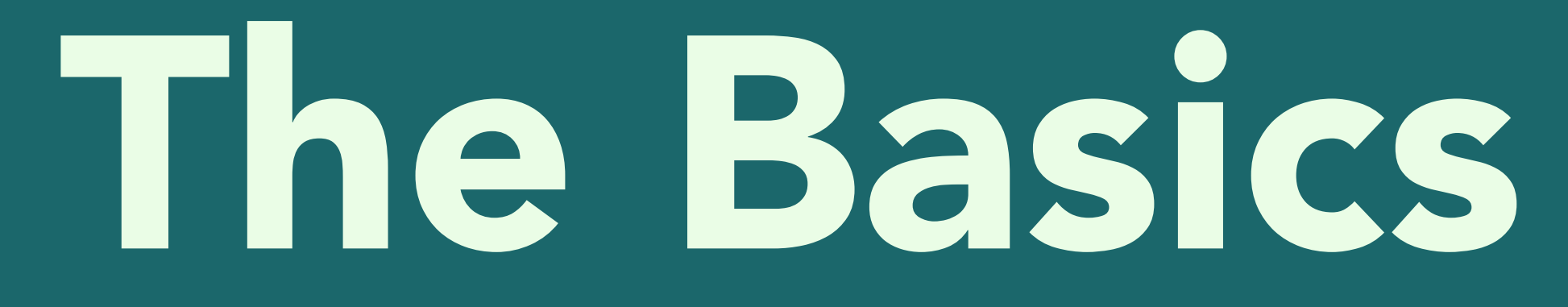

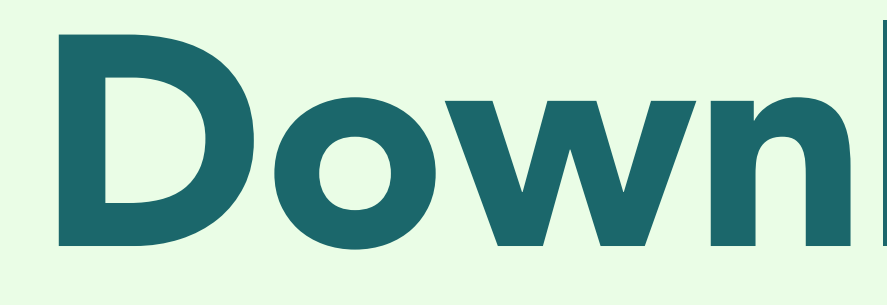

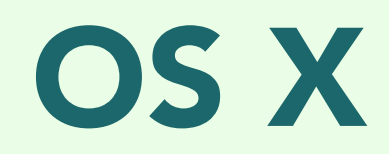

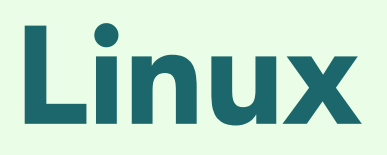

### Download Git

### OS X Install Xcode

### Windows Install Cygwin

### Linux Use your package manager

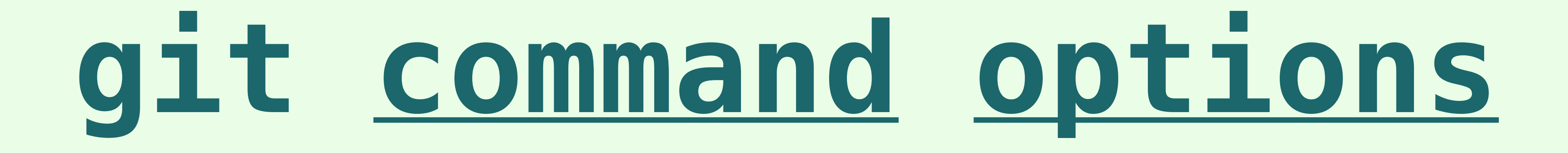

git config --global user.name "Kevin Chen"

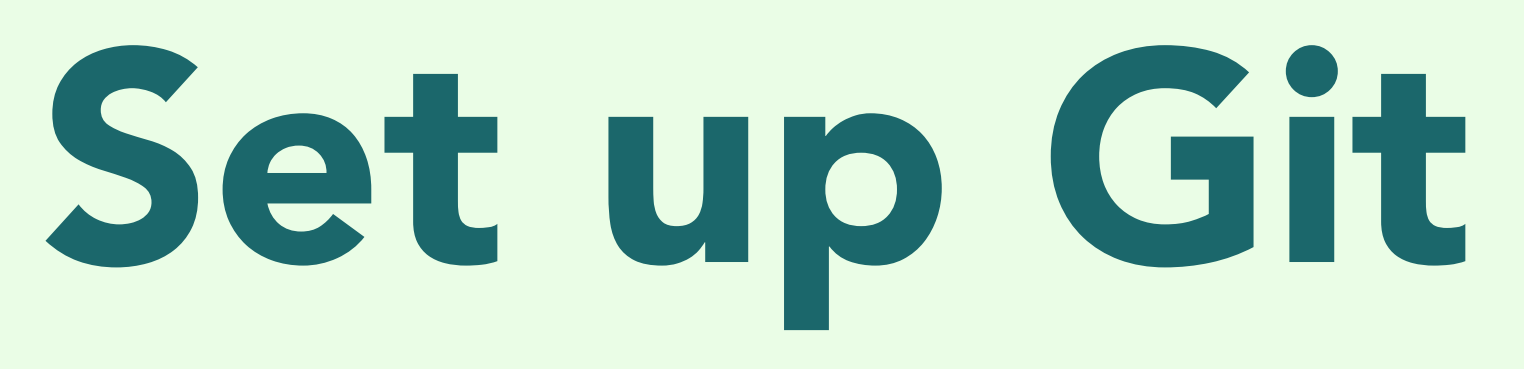

git config --global user.email "kevinchen2003@gmail.com"

git config --core.editor "nano"

### Repository ("Repo") A folder where Git is tracking changes

## **cd my\_project git init** Make a new repository

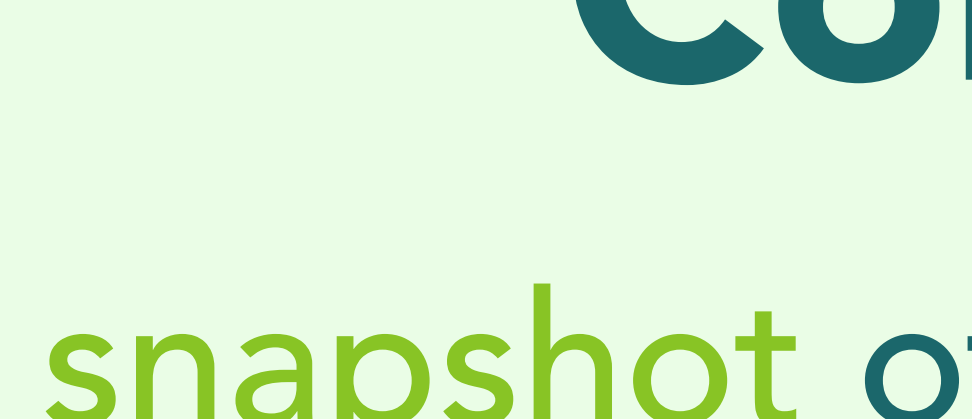

### Commit

### A snapshot of your repository

### Commit

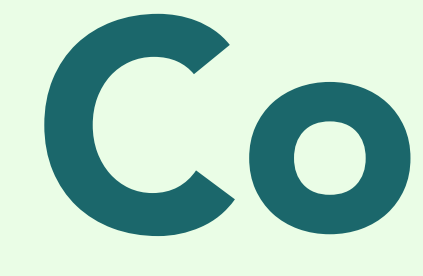

### You're committing to the changes you made

# Steps to Commit

- git status (Which files changed?)
- git diff (Which lines of code changed?)
- git add my\_program.c (I want this file in my next commit)
- git add foo.c bar.c (Super fancy!)
- git commit (OK, save a snapshot of what I just added)
- git log (Show me the commit history)

# Commit messages should have a concise summary. Put it in the first line. 70 characters or less.

Commit messages should have a detailed explanation. Skip a line. Wrap your text at 70 characters.

Fix a crash when taking pictures on Mondays The function determine\_photo\_folder calculated the date index for Monday as -1, causing the statistics-tracking code to access invalid memory. The app will try to recover lost photos when users update to this version.

### < 70 characters

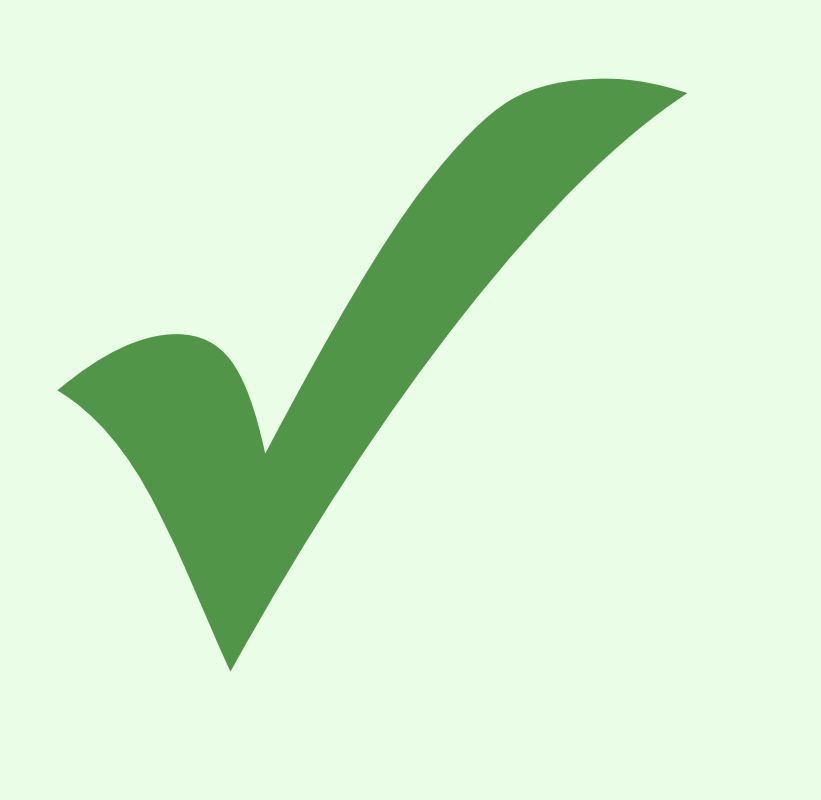

### fuck this project, i hate programming

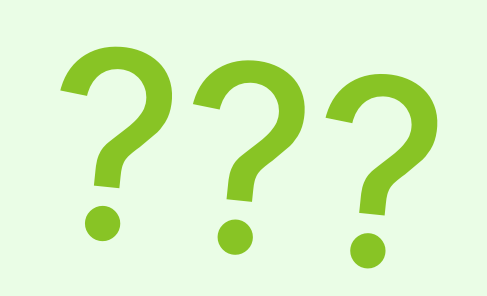

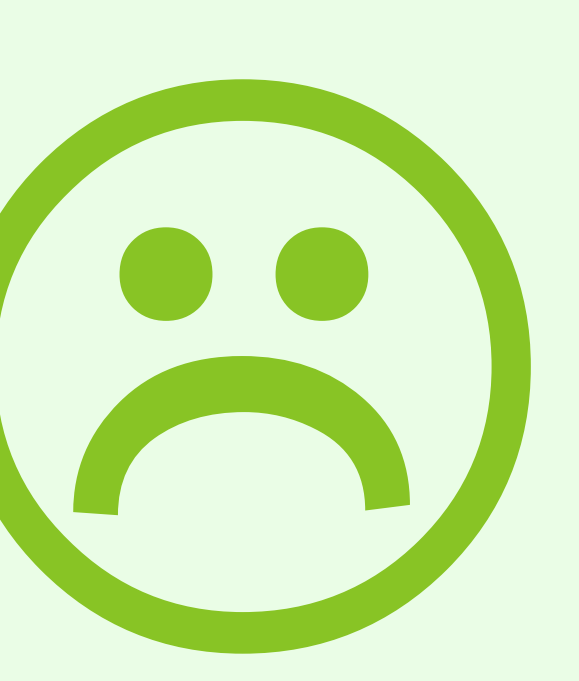

Fix a nasty race condition when analyzing multiple images Fuck this project, i hate programming

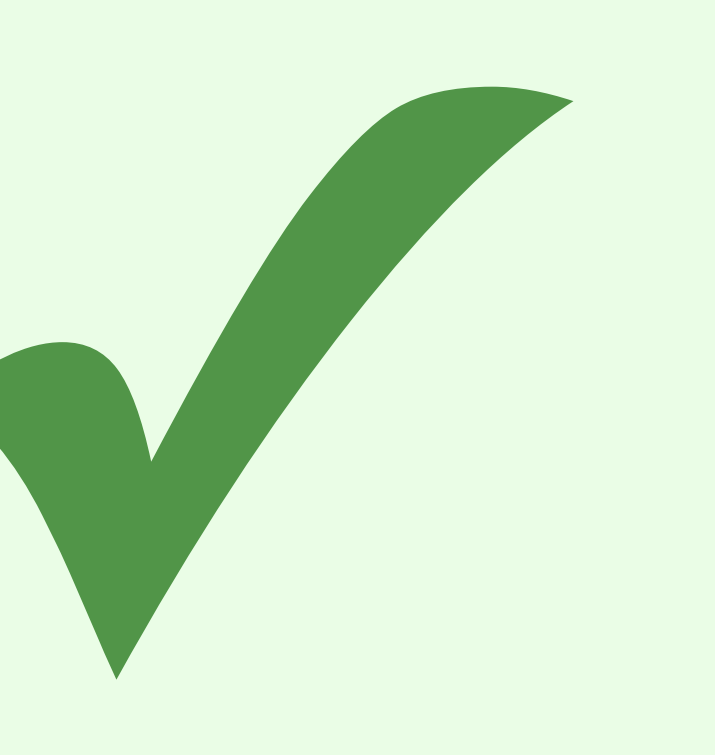

### Demo: The Basics

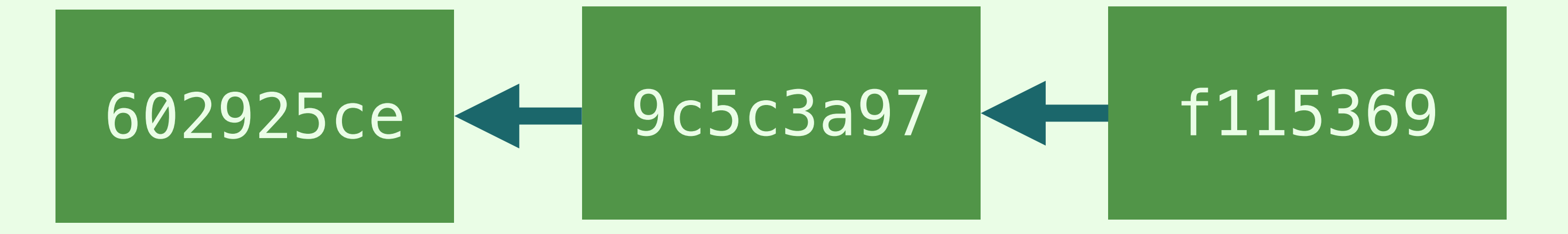

### repository ("repo") A folder where Git is tracking changes

commit a snapshot

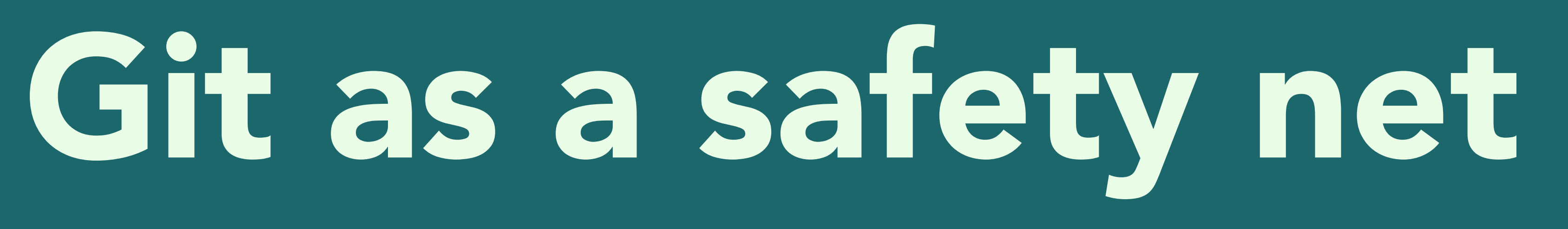

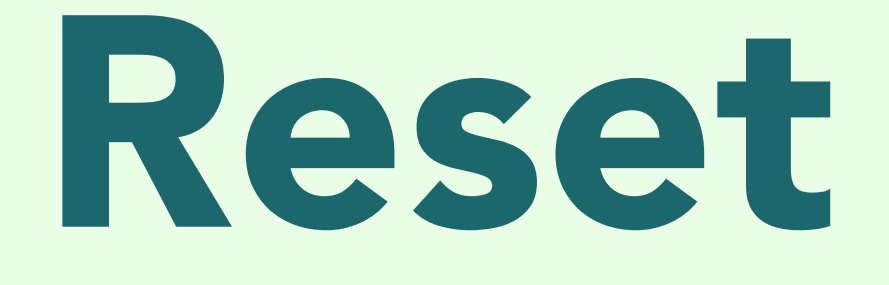

### You messed something up and you want to go back.

### **git checkout -- my\_file.c** Revert my\_file.c to the last commit

### **git reset --hard 61874b3** Revert everything to the commit specified by 61874b3

### git reset --hard Revert everything to the most recent commit

# What if you wanted that code, but not at that moment?

# Branching

# Track separate versions of your code

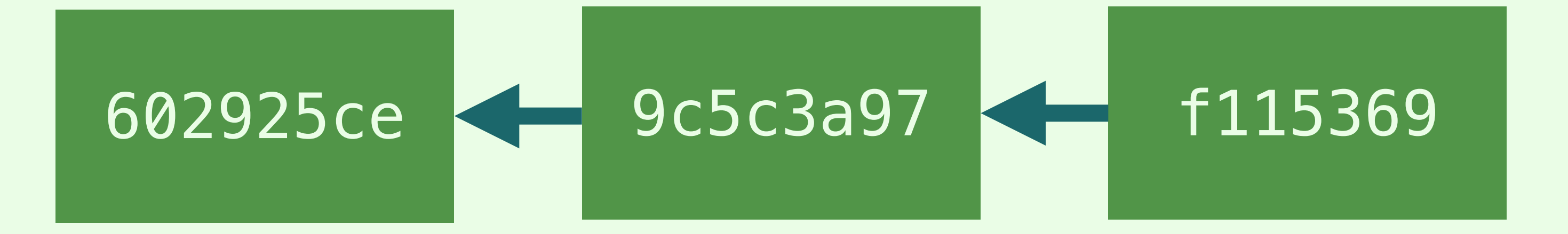

# Making a branch

- git branch (List the branches of the repo)
- git branch branch\_name (Make a branch called branch\_name)
- git checkout branch\_name (Switch to branch\_name)
- Now you can commit changes to that branch.

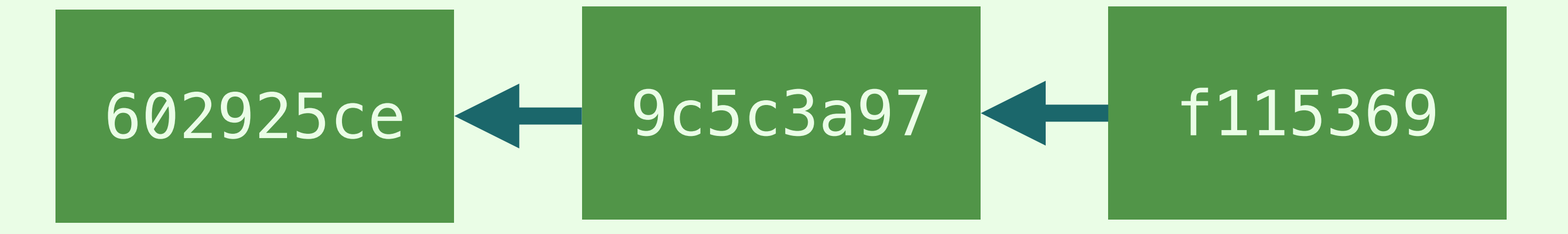

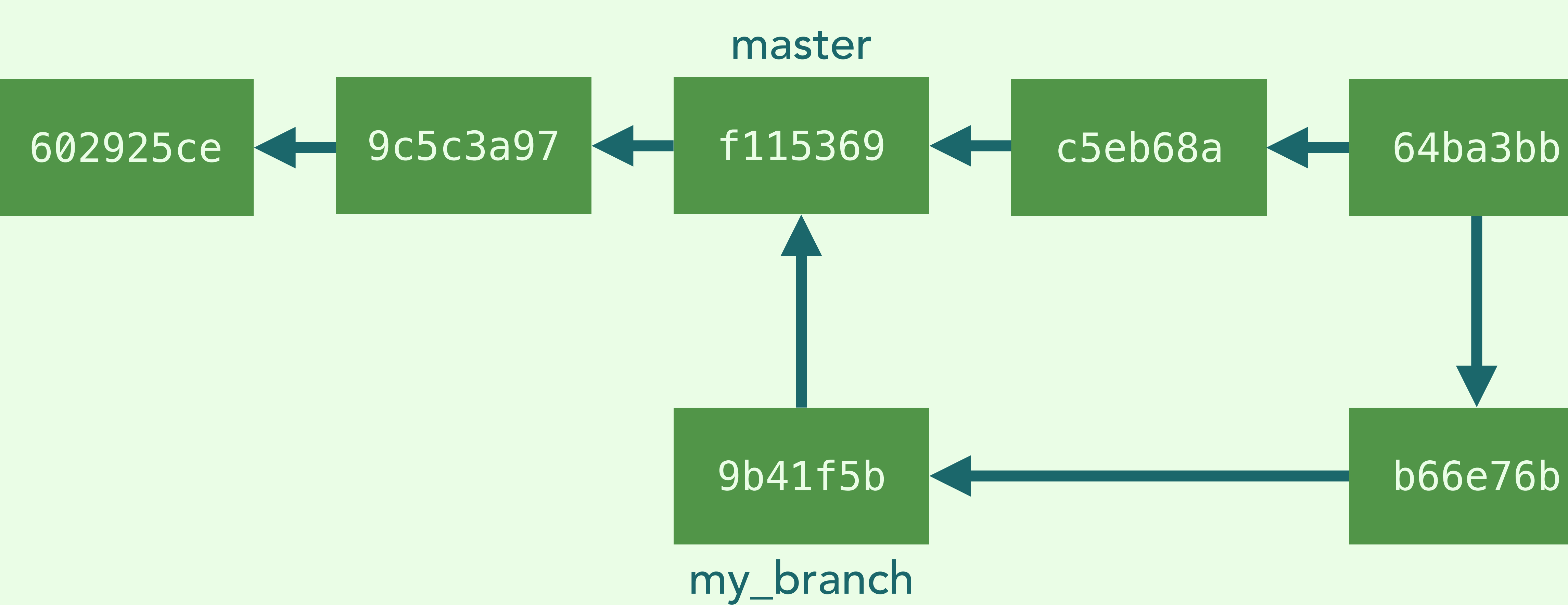

# Merging a branch

- git checkout destination\_br (Switch to the destination branch) git merge other\_br (Merge other\_br into this branch)
- git branch -D other\_br (Delete other\_br if you want)

Demo: Git as a safety net

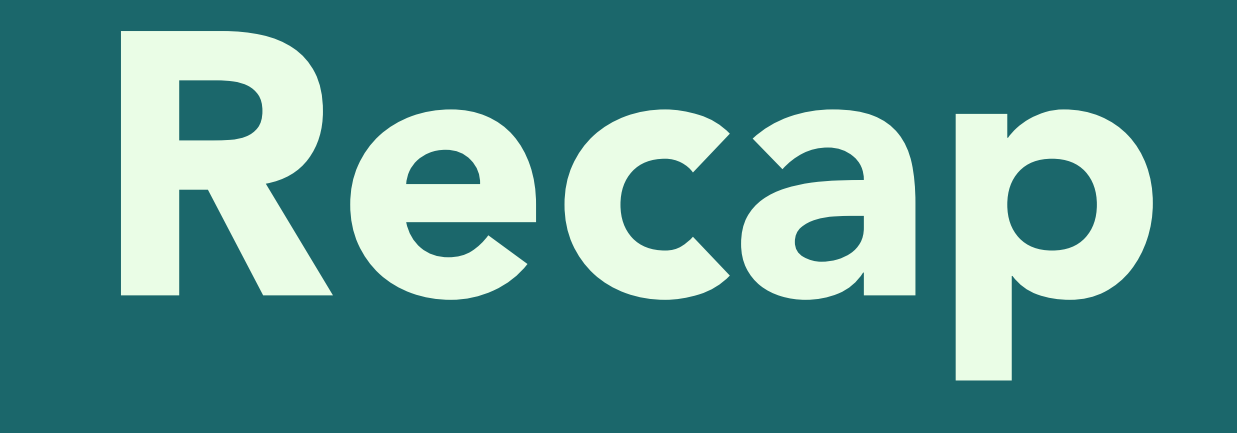

## Git helps you organize snapshots of your projects.

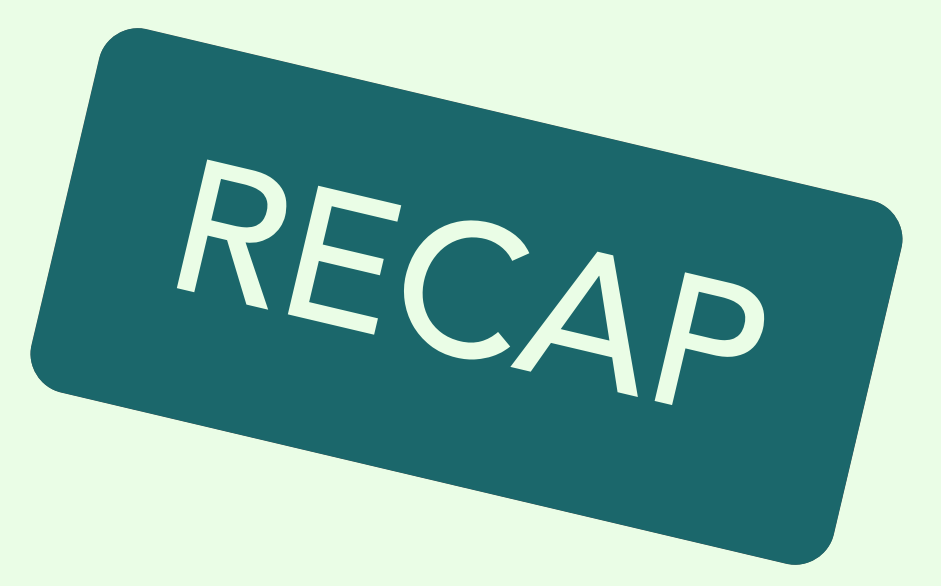

### These snapshots are called commits.

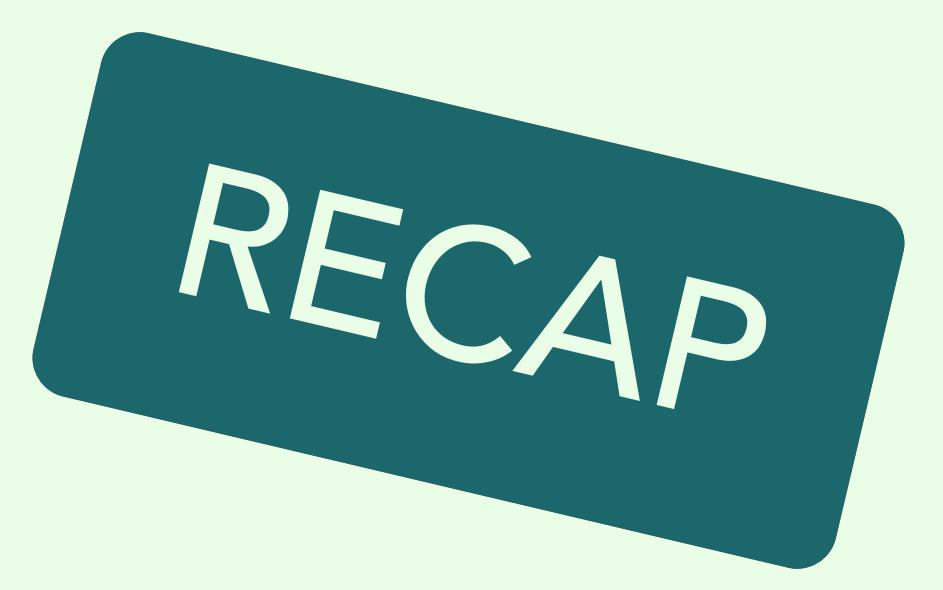

# If you mess up, you can always go back as long as there's been a commit.

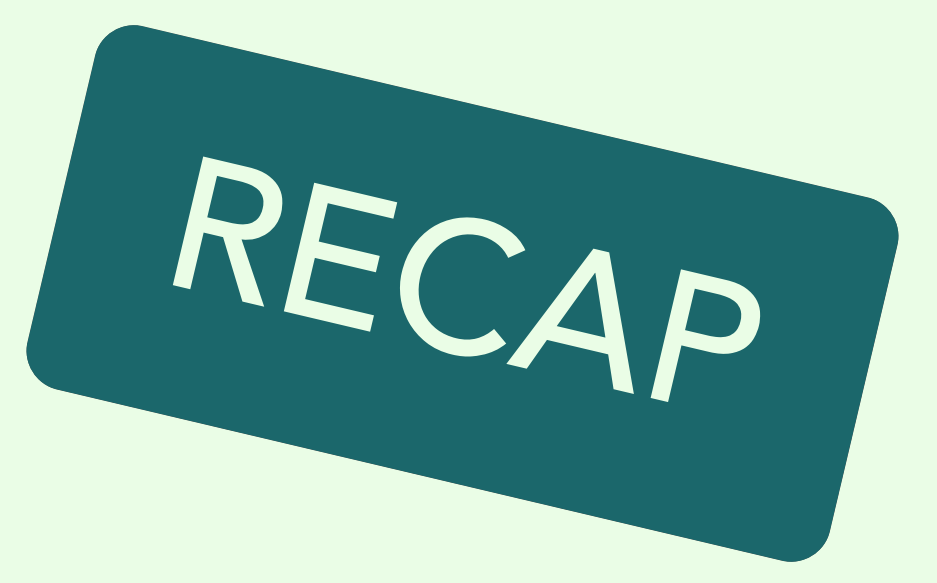

# Branches let you try out new ideas without losing access to the version that works.

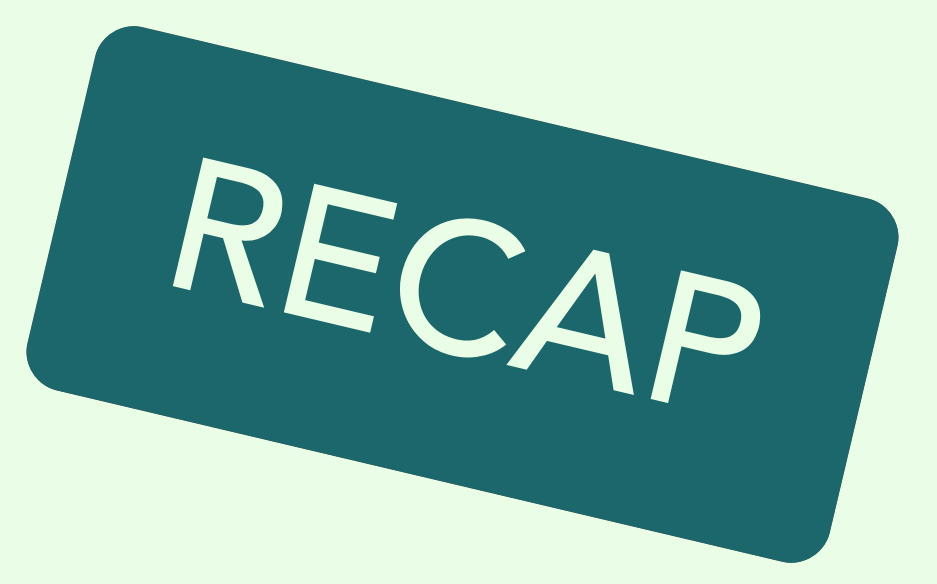

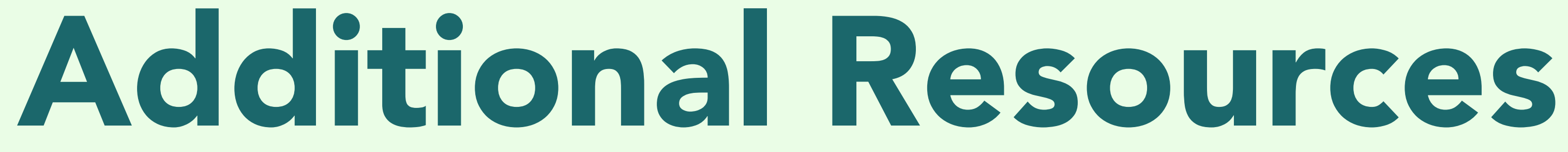

gitimmersion.com (interactive tutorial)

git-scm.com (has a ridiculously detailed book on Git)

think-like-a-git.net (more advanced git)

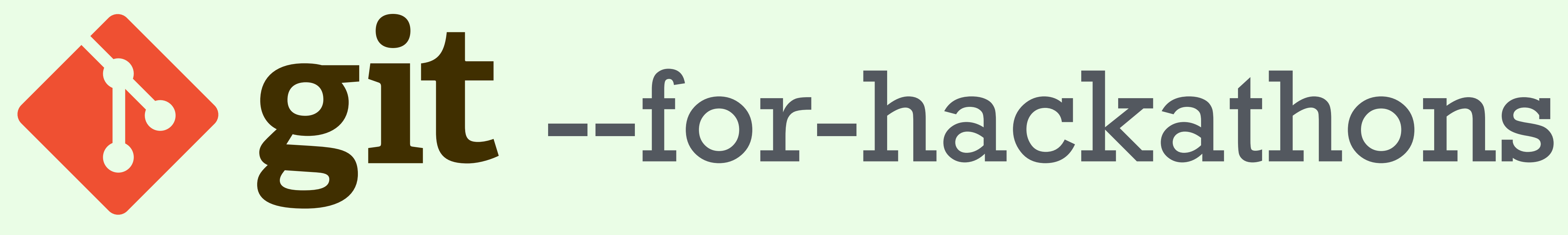

A Fast Introduction to Version Control

### Twitter @kevinchen

### Website kevinchen.co

### I'm good at **C/C++, Java, Git, servers, electronics,** Photoshop

### I'm OK with Web development, Ruby, Rails